## **Welcome to TimeCamp Help!**

Search for articles...  $\blacksquare$ 

## **How to hide the chat widget?**

Our Support Agents are always willing to help you with any issue. In the bottom-right corner of the site, you will see a live chat widget.

In case you don't need assistance and would like to hide this widget, navigate to your**Profile settings** and adjust the chat setting. Next, scroll down the screen to the Live chat window section and remove the mark from the checkbox next to the option **Show a live chat widget with a customer support representative on every page in the bottom right corner.**

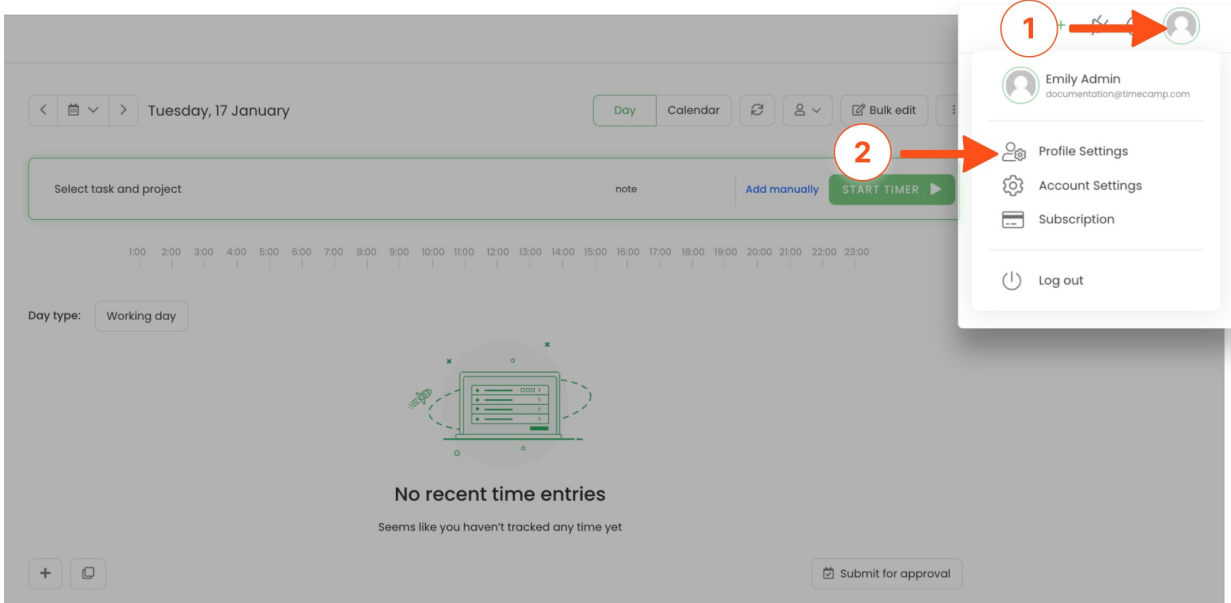

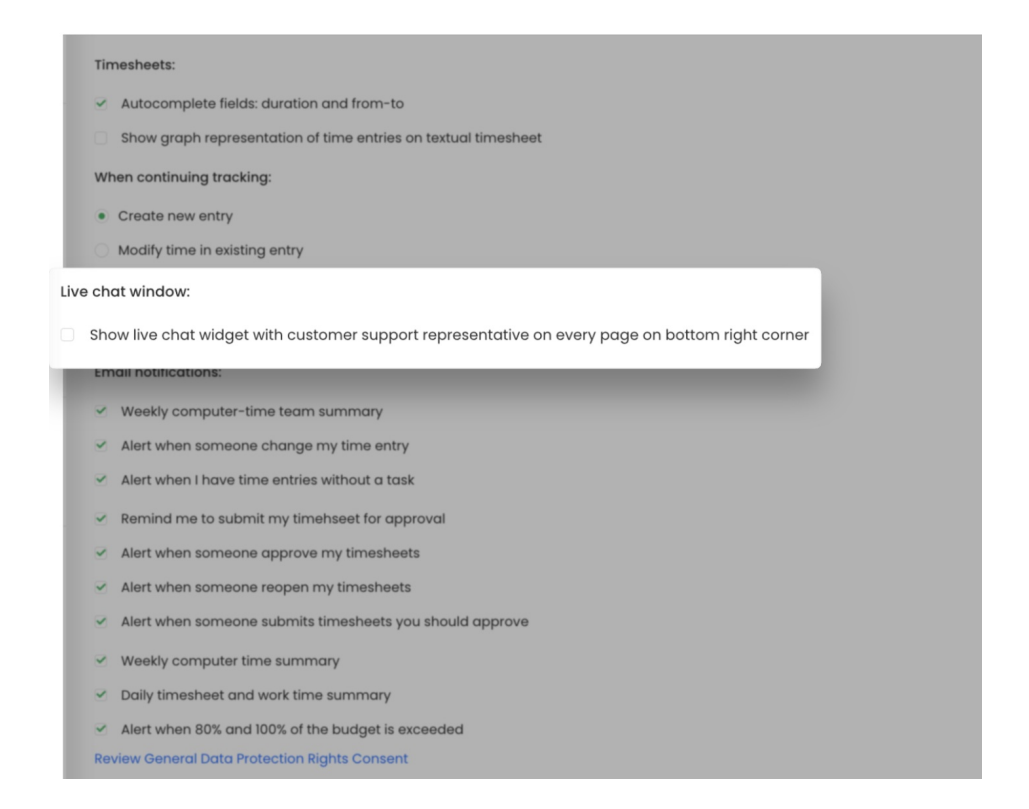

Don't forget to save settings with a green**Save** button. So if you turned off this setting, the chat widget will not pop up on your account anymore.

You can change settings at any time. So in case, you'd like to contact the TimeCamp Support Team via chat, navigate to your profile settings and tick the checkbox next to the **Show a live chat widget with a customer support representative on every page in the bottom right corner**.

It may take up to 5 seconds to load the chat window after enabling the setting to Show a live chat widget again.